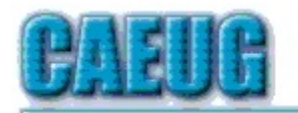

# Computers he lasy User Croup

Abort, Retry, Ignore.... Founded 1984 ARI is the Official Newsletter of Computers Are Easy User Group

October 2016

Volume XXXIV Issue 10

**Confirmed** meeting dates

October 15 3rd Saturday

 $11.11$ 

Check www.caeug.net for confirmed meeting dates

 $\mathbb{R}^n$ 

**MEETING** PLACE is the Glenside Public Library

 $\mathbb{Z} \times \mathbb{Z}$ 

**Visitors** Welcome HOPE TO SEE YOU THERE!!

## **Next meeting will be** <u>on October15 (3rd Saturday)</u> In ROOM A

Demonstration by John Spizzirri about how he sets up a PC after Win 7 OS is installed

Room A (10/15/16<u>\_**3rd**</u> Saturday)

### October is National Cyber Security Awareness Month

November / December Meeting date will be announced in the November / December ARI

### Table of Contents

Page

- 1 Meeting Information<br>2 Keep Your PC Clear Keep Your PC Clean by Merle Nicholson
- 4 Lamp Post 185 by John Spizzirri
- 10 October 2016 DVD of the Month List

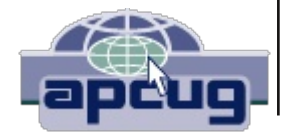

#### **Keep Your PC Clean**

#### By Merle Nicholson, Secretary, Tampa PC Users Group April 2015 issue, Bits of Blue Merle (at) merlenicholson.com

You're going to say, "Here's Merle again, preaching on the same ol," but keeping your computer fully functional goes further than just buying antivirus and doing backups. Here's my take on what we have to look out for.

**Emails:** We're getting emails  $-$  it seems constantly  $-$  with requests to straighten out your credit rating, fi x an error on the mortgage, a report on someone logging into a credit card account that you don't even own. Or worse, one that you do own. Scams – all of them. Any legitimate concern - they'll NEVER send you an email. It's a scam to get you to reveal something that will harm you. They need to be deleted immediately. You'll soon be able to recognize each one because they're persistent, and you'll delete without opening. Better still, mark the email as spam, and the next time you get one from them hopefully your email client will recognize it and put it in your spam folder for later deletion.

The objective is to never open the spam email in the first place. Sometimes you have to. But first, let's make a small change to your email client. If there is a pane (a section of the email window) that automatically shows the content of the email; turn that off. If it's on  $-$  guess what: You have already opened that spam. That's not good. You want to be able to select it and hit delete without reading it. If the reading pane is showing, it's too late.

No legitimate business will ask you to click on something in an email unless you're expecting it. For instance, I buy something from Amazon, and they send me a link to get a tracking number. There's something there that I recognize: The previous transaction. But if I get something from Amazon that doesn't contain a known previous transaction, just urging me to click on a link, forget it. I may open the browser independently of the email and log into my account to check, but probably not.

Incidentally, there's a system of second level login security on some websites. One of my sons told me about it when he knew I was using PayPal, and he directed me where to set it up. I associated my mobile phone number to my PayPal account and checked one option. Now when I log in, I'm stopped asking for a six digit number to type in to continue. There's a "Send SMS" button to click and when I do, they immediately send a message to my mobile phone with the number to type in. You have five minutes before the number expires. I really like this. I can glance at a six digit number and remember it long enough to type it in, so I don't see that I've lost a thing. I'd like to see more of this – my banking site first comes to mind.

Finally on this subject, guess how many unopened emails you should have. If you guessed none, you're managing your mail effectively. If you have hundreds, you're not managing at all. How can you find the important emails if you have hundreds of unopened ones?

To get on the right track, sort all your current email by sender, start at the top and block delete the entire senders mail if it's not of interest. But just before that, right-click on the first one in the group and mark it as Spam. If your email doesn't have a Spam filter, it's time to change email clients.

**Downloads:** One very disconcerting trend on websites is the appearance of multiple "Download" buttons on a page where you expect a single download of a product. I do have several products, some paid and some free that require new versions. I'm directed to the site and I see a confusing number of Download buttons. What is happening is that the owners of the site have sold a section of their page to a service that provides content. That content is then sold to advertisers, and I'd guess there is very little oversight of the content. In any case those things with Download buttons can't be to your benefit. Be alert, cancel this quickly if you can; if there's a file being downloaded, there's a notification on the lower left of your browser; it can be canceled if you're quick. If you don't catch it, there's a menu item to "Show in Folder", go to that file and delete. Hold Shift, hit Delete or Shift, right-click Delete. Be careful! The next thing you have to look out for are downloads of things you don't want that are attached to things you do need. When you want to update Flash, or PDF readers, and get the update, very frequently you'll see a popup that has a toolbar or something else already checked for installation. UnCheck those first. Do it slowly and make sure you understand everything that is happening.

**Phone Calls from Microsoft Support:** You have to believe me. Microsoft does not know what PC you have, cannot tell you have a problem, and certainly will never call you! There is no mechanism existing that can do that to benefit you. None. That the speaker is saying something in a language vaguely resembling English has to be the first clue.

**Offers to "Fix" vour PC:** Merle's Rule Number 1 is worth repeating. No software can "Fix" vour computer. It doesn't exist. If you're having problems it's because you have software installed causing it. That's Too Much Software, don't add more! First uninstall all software you don't need. You don't need anything that has the word "Toolbar" in it. You don't need "Repair My PC" software. You don't need "PC Cleanup" software and you certainly do not need someone to log into your computer remotely to repair it, even if they say they are "Microsoft Support." Even benign PC repair software stands on its ability to clean up the registry. Guess what? No one needs that. Ever. You also don't need but one antivirus software installed and running. Then look at all your browser add-ons. Anything with the word "toolbar," disable it.

Actually there is plenty of software that will fix specific problems. But first you must identify the problem in detail first. Frankly, if you have the knowledge to do that you probably wouldn't have the problem in the first place.

Last, make sure you are completely up-to-date on all Windows Updates. Don't just assume that it's being done automatically. Check on that first. One of the tricks malware pulls is to block or turn off automatic updates. Microsoft creates and sends you a "Malicious Software Removal Tool" on the second Tuesday of each month. Currently it detects and removes the top 264 malware. It runs automatically. The tool is a part of the Windows Update process.

There are lots of things you can do to be safe, and operate your computer with a minimum of fuss, but if you're having problems with your computer that you can't handle, get some help. This is one reason you are a member of a computer club. Every club has several people who are very adept at cleaning up your system when it's misbehaving.

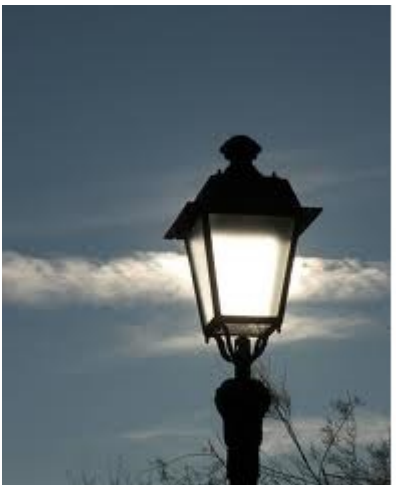

Lamp Post 185 by John Spizzirri October 2016

As a preface to the next item in this Lamp Post, I must clarify some confusion my clients have about some nomenclature and relationships.

A.  $\,$  A personal computer **(PC (1))** is a hardware device (or appliance) that is in your possession. It could be a desk top, laptop, tablet, or smart phone.

B. Windows **(2) (or Linux (3) or Mac (4))** is the operating system **(OS (5))** software that makes the PC work.

C. Applications (6) run on the Windows (or Linux) operating system. Applications are software that assist the user in accomplishing work or amusement.

D. A browser or web browser (7) is an application that runs on Windows (or Linux) and allows the user to access the World Wide Web (8). Internet Explorer (9), Edge (10), Firefox **(11)**, Chrome web browser **(12)**, Opera **(13)**, Sea Monkey **(14)**, Brave **(15)**, Vivaldi (16), and others are examples of browsers. They all do the same job with slightly different user interfaces or controls.

E. The Internet (17) is a number of servers (computers) that are connected together originally with phone wires, but are now connected with fiber optic cables **(18)**. The server computers are generally mid size or mainframe computers (19) although there are some supercomputers **(20)** involved.

F. The World Wide Web **(21)** is software that runs on the Internet computers. The Internet was created on January 1, 1983 **(22)** after about 20 years of research in computer communication by the Advanced Research Projects Agency **(23)**, a funded agency of the U.S. Department of Defense (24), and various universities around the world.

G. Web pages (25) are what the World Wide Web are made of. Google.com (26), johnspizzirri.com **(27)**, hotsheet.com **(28)**, and all the citations I make in every Lamp Post (29) are web pages on the World Wide Web. Google is not the World Wide Web. Google is not the Internet. Google is a web page runs on the World Wide Web that runs on the Internet that your PC connects to using a web browser that runs on Windows (or Linux) that runs on your PC.

H. The Google web page connects the user to the Google search engine **(30)**. A search engine is software that accesses a database (or index) of web pages. When a user types in a search term(s), the search engine searches the database and returns a list of web pages that match the search term(s). Search rules are established by the owners of the search engine that return the web pages in a certain order. The efficiency of the search engine determines how fast it operates and the number of items it finds. For instance, when I searched Google for the search terms 'search engine', Google returned in .32 seconds and said it found 480,000,000 web pages that fit the search terms. By adding search terms I limited the search. I searched using search terms 'search engines that limit advertising'. Google returned results in .70 seconds but only found 1,930,000 web pages.

I. Indexes (31) are created by spidering or web crawling (32). Search engines cannot search the whole World Wide Web each time a user searches. The search engine companies use a web crawler or spider to index the World Wide Web in order to speed up the search process. A web crawler is software that independently searches the World Wide Web and reports its findings to the search engine companies in an index. That needs to be done because there are just over one billion web sites **(33)** with about 4.74 billion pages **(34)** on the World Wide Web. About half of the population of Earth **(35)** use the World Wide Web.

- 1) https://goo.gl/zhJrYl
- 2) https://goo.gl/3ltZFV
- 3) https://goo.gl/8yfZm8
- 4) https://goo.gl/pCt9TH
- 5) https://goo.gl/B9huuD
- 6) https://goo.gl/TBvrNA
- 7) https://goo.gl/RDuZzl
- 8) https://goo.gl/b4RcKo
- 9) https://goo.gl/ZZ6edH
- 10) https://goo.gl/EPjum6
- 11) https://goo.gl/45q5hg
- 12) https://www.google.com/chrome/
- 13) http://www.opera.com/
- 14) http://www.seamonkey-project.org/
- 15) https://brave.com/
- 16) https://vivaldi.com/?lang=en US
- 17) https://goo.gl/MiU1YP
- 18) https://goo.gl/Yw6Du7
- 19) https://goo.gl/Cs9Jgi
- 20) https://goo.gl/HMtgmC
- 21) https://goo.gl/6BXMti
- 22) https://goo.gl/x3q2M9
- 23) https://goo.gl/JlofP3
- 24) https://goo.gl/3Gli8s
- 25) https://goo.gl/CuJTHg
- 26) https://www.google.com/
- 27) http://www.johnspizzirri.com/
- 28) http://www.hotsheet.com/
- 29) http://www.caeug.net/#newsletter
- 30) https://goo.gl/ynj4dQ
- 31) https://goo.gl/AKQSZp
- 32) https://goo.gl/6L4jFM
- 33) https://goo.gl/Ubbwcb
- 34) http://www.worldwidewebsize.com/
- 35) https://goo.gl/BhxEwx

The World Wide Web turned 25 years old in March, April, August or September of this year **(1)** depending on which 'authority' you wish to credit. There are many other web sites citing the World Wide Web's birthday. I will not waste your time by listing them. The first web site that was put on the web is still active **(2)**. Tim Berners-Lee invented the World Wide Web **((3), (4), (5))**. He is not a billionaire. Actually, he made no money directly off his invention. The creation of the World Wide Web created a couple of jobs that he filled, thus he made some money indirectly. He released it as open source **(6)** although copyright was reserved so no one could copy it and make it proprietary. His successor preserved the open source with copyright reserved **(7)**. He is still around and did a TED talk **(8)** about getting raw data to the web **(9)**. Listen to the 16 minute talk to find out why that is important.

- 1) https://goo.gl/adSK2A
- 2) https://goo.gl/SCk68g
- 3) https://goo.gl/MWmC56
- 4) https://goo.gl/6IFTeq
- 5) https://goo.gl/4k9jsC
- 6) https://goo.gl/3hSI5G
- 7) https://goo.gl/009XvS
- 8) https://www.ted.com/talks
- 9) https://goo.gl/XZhVoT

The month of October is important for two reasons. First, it is the National Cyber Security Awareness Month **(NCSAM (1), (2))**. The Department of Homeland Security **(3)** has prepared a number of pamphlets about various aspects of cyber security for older citizens. Parents and Educators Tip Card, Mobile Security Tip Card, Best Practices for Creating a Password, Best Practices for Using Public WiFi, Identity Theft and Internet Scams, Mobile Banking and Payments, Online Gaming, Online Privacy, Phishing, Reporting a Cybercrime Complaint, Insider Threat, and Malware are the titles. They are all available as PDF files on line **(4)** and I put them on the DVD of the Month. There are other pamphlets available on line that are aimed at other groups of citizens (student, parents, young professionals, government, industry, small business, and law enforcement). The National Crime Prevention Council **(NCPC (5))** has many resources about crime prevention. NCPC is the organization with the McGruff the Crime Dog logo and Take A Bite Out Of Crime slogan. Their cyber crime resources require a free account (user name and password) to "Help us improve your website experience". I did not sign up. Stay Safe Online (6) has various resources about preventing cyber crime and what to do if you are a victim. The Federal Bureau of Investigation **(FBI (7))** is involved because it has been authorized to investigate thousands of federal laws including cyber crimes **(8)**. About 50 years ago the FBI prided itself on the limited number of laws it investigated (two hundred). The University of California at Santa Cruz has a four step method to good cyber security

**(9)** that may be of interest.

- 1) https://goo.gl/RipcVF
- 2) https://goo.gl/xAacGe
- 3) https://www.dhs.gov/
- 4) https://goo.gl/jVRYpB
- 5) https://goo.gl/lpAAoy
- 6) https://goo.gl/lUm1Tz
- 7) https://goo.gl/rJNXVa
- 8) https://goo.gl/axsPD5
- 9) https://goo.gl/vjkMxi

The second reason October is important is that it is National Fire Prevention Month **(1)**. Most organizations emphasize the second week in October as the National Fire Prevention Week **(2)**. The National Fire Protection Association **(NFPA (3))** advises evervone to replace the batteries in their smoke detectors and carbon monoxide detectors in the second week of October. Why the second week? In 1871 on October 8th, a fire claimed an unknown number of lives between 1200 and 2500 people. It was (and still is) the deadliest fire in the history of the United States. The fire I am describing is, of course, the Peshtigo Fire in Wisconsin **(4)**. The fire burned 1.25 million acres. From Peshtigo the fire burned as far as 40 miles south (almost to Green Bay), as far as 65 miles north (about halfway to Escanaba, MI) and as far as 25 miles inland (Peshtigo is on the Green Bay). The fire crossed the Peshtigo and Menominee rivers. Only one building in Peshtigo survived the firestorm because it was built with green wood. The Peshtigo Company **(5)**, a manufacturer of furniture and other wooden goods, was completely consumed. The remains of seventy five of its employees that lived in a company barracks could not be identified. There is a fire museum **(6)** on Oconto Street that has artifacts from the fire. It is adjacent to the cemetery where there is mass grave of about 350 people whose remains could not be identified. The Marinette and Peshtigo Eagle newspaper printed many stories about the firestorm the next day. The last line in the article was, "There was also a fire in Chicago." The Chicago Fire (7) happened on the same day. It burned 2100 acres of Chicago and killed about 300 people. The Midwest was experiencing a drought. There had been no rain since early July. Many major fires happened the first week in October of 1871; Chicago, Holland (MI), Peshtigo (WI), Urbana (IL), Windsor (Canada), and Manistee (MI). The Chicago fire started at 137 DeKoven Street  $(\mathbf{(8)},\mathbf{(9)})$ , which is now the site of the Chicago Fire Department's Fire Academy. The Chicago fire had another casualty, Singapore, Michigan (10). Singapore was a logging community near Saugatuck. It was unaffected by the Holland Michigan fire (11). Singapore provided the replacement lumber to rebuild Chicago, Holland, and Peshtigo. Due to poor stewardship, all the trees were removed from the forest causing erosion and a return of the land to sand dunes near the mouth of the Kalamazoo River. The town was abandoned after being buried in sand in 1875.

- 1) https://goo.gl/zVe1Jo
- 2) https://goo.gl/JHTbGB
- 3) https://goo.gl/DSSqJU
- 4) http://www.peshtigofire.info/
- 5) https://goo.gl/NpB4Ne
- 6) https://goo.gl/TurgBk
- 7) https://goo.gl/fcrJYi
- 8) https://goo.gl/ho461s
- 9) https://goo.gl/5cFGMG
- 10) https://goo.gl/CLZGOF
- 11) https://goo.gl/ju1Psk

Beginning in October, Microsoft **(MS (1))** will only issue cumulative patches (updates) **(2)**. Instead of being able to pick and choose which update(s) you get, there will only be one which makes it imperative that you turn off automatic updates at once. At least once a year MS turns out an update that has disastrous effects on some percentage of computers. In December 2014 an update prevented new updates from being installed (3). MS would not reveal all the problems that update has caused. A number of updates last year for Windows 7 and 8.1 were meant to trick users into updating to Windows 10. If you could not be tricked, you were nagged every hour or two to upgrade. At least last year you could manually or automatically remove the nagging / tricking updates. According to the InfoWorld article, "... the new approach severely hampers your ability to recover from bad patches -- and it allows Microsoft to put anything it wants on your Win7 / 8.1 PC." What has happened in the past with bad updates? Worst cases do not happen very often but when they do sometimes the PC is bricked **(4)**. At less than worst case situations, you will have to take time to return the PC to a good working condition or pay someone to do it. We all know that MS uses wonderful judgment in everything it does, so we should just turn over control of our PCs to them. I remember Zune, Me, Vista, and Bob. Internet Explorer 6 was listed as one of the worst tech products of all time **(5)**. I have seen the MS TV commercial that has a Broadway set designer say that he designed a set on a Surface and that he could 'never do that on a Mac'. Really???? Does MS think all it users are that stupid? Personally, I have not had Windows updates on automatic for at least 17 years. MS makes too many mistakes for my liking. I do not want to waste my time on their errors. The way to turn off automatic updates on Windows 7 is:

- A. Click the Start orb
- **B.** Click All Programs
- C. Click Accessories
- D. Click Run
- E. Type services.msc
- F. Find Windows Update in the right pane of the Services Window
- G. Right click on Windows Update
- H. In the Windows Update Properties window General tab click the Stop button
- 1. Set the startup type to Disabled
- J. Click Ok

Of course, when you stop automatic updates, you must check computer news sources every month to check that nothing was wrong with the previous month's update so you can manually install it. You can set a G-Mail account to search for news about Windows updates so you do not have to search news sources yourself. Just check that G-Mail account, read the news from the previous month, then install the Windows Update if nothing bad has happened. If something bad has happened, wait another month before installing the update.

- 1) http://www.microsoft.com/en-us/
- 2) https://goo.gl/h9gWUj
- 3) https://goo.gl/doXPmn
- 4) https://goo.gl/JRI3jn
- 5) https://goo.gl/z3EnBp

I came across this interesting Youtube video (1). It shows the reaction of children in the Great Missenden School lunchroom (2) when lunchroom workers start singing famous opera pieces. The whole performance was videoed surreptitiously. It was sponsored by Sacla Pesto and Pasta Sauces (3). The reaction of some of the children to the Police Office is chilling.

- 1) https://goo.gl/62mCYp
- 2) https://goo.gl/C1Roz6
- 3) http://www.sacla.com/

Windows 10 rate of usage went down in September. After a full year of increasing use of Windows 10, due to aggressive nagging and some trickery, Windows 10 usage did not increase at the rate it had when it was free. I would think this would be no surprise with all the trouble Windows 10 has had during the past year. PC World seemed to think this was a surprise (1). It is no surprise to MS. They backed off the goal of 1 billion users by 2018 (2) a couple months ago. I would hope that a product (Win 10) redesign would be considered if the Win 10 backlash increases.

#### 1) https://goo.gl/3A4rqB

#### 2) https://goo.gl/R6iuGu

I went to a Windows 10 presentation in early September (1). The presenter showed the use of O&O software's ShutUp10 (2). ShutUp10 is a free antispy tool for Windows 10. It allows you to control how much information goes to MS. It allows control, within MS limits. updates. It does not need to be installed - it runs in place from any storage device. It is on the DVD of the Month.

#### 1) https://goo.gl/EaERhi

2) https://goo.gl/Ow3TH8

Between you, me and the LampPost, that's all for now.

#### **Best quotes**

"I have traveled the length and breadth of this country and talked with the best people, and I can assure you that data processing is a fad that won't last out the year."

- The editor in charge of business books for Prentice Hall, 1957

#### October 2016 **DVD of the Month**

**AdsFix - Removes spying toolbars ARI** - Monthly newsletter **AudioBook - Free audio book Avidemux - Cross Platform video editor** 

**cCleaner** - Removes junk files from the hard drive

**DVDOMIsts** - Contents of CDs and DVDs of the Month

EasyUEFI - Easily handle UEFI BIOS issues

**FreeFirewall - 3rd party firewall** 

HitmanPro - Anti malware program

K-Meleon - Lightweight Internet browser

**MacroritDiskPartitionWiper** - Wipes data from hard drives **MemberContributions - Things members send me** 

**NetTraffic** - Real time network traffic monitor **NirSoft** - Collection of utilities

**OldTimeRadio - Old radio audio files OpenBroadcaster - Software for video recording and** live streaming

**PCHunter** - Toolkit with access to hundreds of settings

RouterPasswordKracker - Crack router passwords

**ShutUp10** - Controls what info is sent to Microsoft

Teamviewer - Remote control software **TweakingWindowsRepair - Repairs Windows** 

**URLSnooper** - Find the URL for a network stream

**VLC** - Multimedia player

**WindowsRepairToolbox - Repairs Windows** 

#### **Meeting Location and Special Accommodations**

The Glenside Public Library address is at 25 E Fullerton Avenue, Glendale Heights, Illinois. Please park away from the building. Thank you. The meeting(s) are not library sponsored and all inquiries should be directed to Mike Goldberg at

. Individuals with disabilities who plan to attend this program and who require certain accommodations in order to observe and / or participate in the program are requested to contact CAEUG president, Mike Goldberg at at least five (5) days prior to the program, so that reasonable accommodation can be made.

**Mailing address: CAEUG** P.O. Box 2727 Glen Ellyn, IL 60138

**Members Helpline** 

Any member with a specific expertise can volunteer to be on the Members Helpline. Hardware problems, XP, Win 7, Linux and Virus Removal - John Spizzirri

#### **CAEUG OFFICERS**

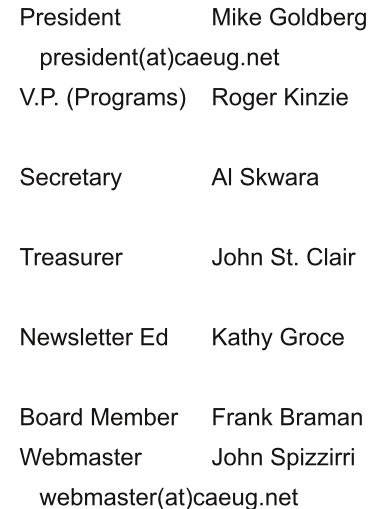